#### The Network

| /etc/network/<br>interfaces | Interface configuration (if not controlled via network-manager). |
|-----------------------------|------------------------------------------------------------------|
| if [up][down]               | Start, stop network                                              |
| device                      | interfaces according to the                                      |
| 001200                      | file above.                                                      |
|                             | Show and manipulate                                              |
| ip                          | network interfaces and                                           |
|                             | routing, needs iproute2.                                         |
| ssh -X user@host            | Login at another machine.                                        |
| scp files                   | Copy files to other machine                                      |
| user@host:path              | (and vice versa).                                                |

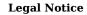

This document may be used under the terms of the GNU General Public License version 3 or higher. The license text can be found at <a href="https://www.gnu.org/copyleft/gpl.html">https://www.gnu.org/copyleft/gpl.html</a> and /usr/share/common-licenses/GPL-3.

Copyright © 2004, 2010 W. Martin Borgert Copyright © 2016, 2019 Holger Wansing

Made by: https://www.debian.org/doc/user-manuals#refcard

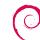

# **Debian Reference Card**

Version 11 - Debian 11 'Bullseye' - 2021-03-14 https://www.debian.org/

**Getting Help** 

| 00                      | tung neip                   |
|-------------------------|-----------------------------|
| man nago or man         | Read online help for every  |
| man page or man<br>bash | command and many            |
| Dasii                   | configuration files.        |
| command[help,           | Brief help for most         |
| - h]                    | commands.                   |
|                         | Find all documentation      |
| /usr/share/             | here, optional file         |
| doc/package-name/       | README.Debian contains      |
|                         | specifics.                  |
| Web                     | Reference, manuals, FAQs,   |
| documentation           | HOWTOs, etc. at https:      |
| documentation           | //www.debian.org/doc/       |
| Mailing lists at        | The community is always     |
| https://lists.          | helpful, search for users.  |
| debian.org/             | neipiui, seaich for users.  |
| The Wiki at             | Contains all kind of useful |
| https://wiki.           | information.                |
| debian.org/             | iiiioi iiiatioii.           |

#### Installation

|              | All information about it at |
|--------------|-----------------------------|
| Installer    | https://www.debian.org/     |
|              | devel/debian-installer/     |
| CD images    | Download from https://      |
|              | www.debian.org/distrib/     |
|              | E.g. to set up the network  |
| boot: expert | w/o DHCP or to adapt        |
| •            | bootloader installation.    |

### Bugs

| Bug Tracking at https://bugs.debian.org/ | All about existing and fixed bugs.                                                     |
|------------------------------------------|----------------------------------------------------------------------------------------|
| Package specific                         | See https://bugs.debian.<br>org/package-name/, use<br>wnpp to ask for new<br>packages. |
| reportbug                                | Report a bug by e-mail.                                                                |
| Reporting                                | Instructions at https://www.debian.org/Bugs/Reporting                                  |

| Co | nfig | uration |  |
|----|------|---------|--|
|    | A 77 |         |  |

|                  | All system configuration    |
|------------------|-----------------------------|
| /etc/            | files are under directory   |
|                  | /etc/.                      |
| editor files     | Default text editor. May be |
| editor rices     | nano, emacs, vi, joe.       |
| CUPS at http:    | Browser interface to        |
| //hostname:631   | printing system.            |
|                  | Reconfigure a package, e.g. |
| dpkg-reconfigure | keyboard-configuration      |
| package-name     | (keyboard), locales         |
|                  | (localization).             |
| update-          | Manage command              |
| alternatives     | alternatives.               |
| options          | dittinatives.               |
| update-grub      | After changing              |
| upuate-grub      | /etc/default/grub.          |

### **Daemons and System**

| Ducing                               | ons and System                                |
|--------------------------------------|-----------------------------------------------|
| systemctl<br>restart<br>name.service | Restart a service, system daemon.             |
| systemctl stop                       | Stop a service, system                        |
| name.service                         | daemon.                                       |
| systemctl start                      | Start a service, system                       |
| name.service                         | daemon.                                       |
| systemctl halt                       | Halts system.                                 |
| systemctl reboot                     | Reboots system.                               |
| systemctl poweroff                   | Shuts down system.                            |
| systemctl suspend                    | Suspends system.                              |
| systemctl<br>hibernate               | Hibernates system.                            |
| /var/log/                            | All log files are under this directory.       |
| /etc/default/                        | Default values for many daemons and services. |

## **Important Shell Commands**

| importan                     | t Shen Commanus             |
|------------------------------|-----------------------------|
| cat files                    | Print files to screen.      |
| cd directory                 | Change to directory.        |
| cp files dest                | Copy files and directories. |
| echo string                  | Echo string to screen.      |
| gzip, bzip2, xz[-d]<br>files | Compress, uncompress files. |
| pager files                  | Show contents of files.     |
| ls [files]                   | List files.                 |
| mkdir<br>directory-names     | Create directories.         |
| mv file1 file2               | Move, rename files.         |
| rm files                     | Remove files.               |
|                              |                             |

#### Important Shell Commands

| Importan                       | t Shell Commands                                                   |
|--------------------------------|--------------------------------------------------------------------|
| rmdir dirs                     | Remove empty directories.                                          |
| tar [c][x][t][z][j][J]         | Create (c), extract (x), list table of (t) archive file, z for     |
| -f file.tar[files]             | .gz, j for .bz2, J for .xz.                                        |
| find directories               | Find files like -name name                                         |
| expressions                    | or -size +1000, etc.                                               |
| grep<br>search-string<br>files | Find search-string in files.                                       |
| ln -s file link                | Create a symbolic link to a file.                                  |
| ps [options]                   | Show current processes.                                            |
| kill [-9] PID                  | Send signal to process (e.g. terminate it). Use <b>ps</b> for PID. |
| su - [username]                | Become another user, e.g. root.                                    |
| sudo command                   | Execute a command as root as normal user, see /etc/sudoers.        |
| command > file                 | Overwrite file with output of command.                             |
| command >> file                | Append output of command to file.                                  |
| cmd1   cmd2                    | Use output of command 1 as input of command 2.                     |
| command < file                 | Use file as input for command.                                     |

### APT

| apt update                  | Update packages listings from package repositories as listed in /etc/apt/sources.list. Required whenever that file or the contents of the repositories change. |
|-----------------------------|----------------------------------------------------------------------------------------------------|
| apt search<br>search-string | Search packages and descriptions for search-string.                                                                                                    |
| apt list -a                 | Show versions and archive                                                                                                    |
| package-name                | areas of available packages.                                                                                                    |
| apt show -a                 | Show package information                                                                                                    |
| package-name                | incl. description.                                                                                                    |
| apt install package-names   | Install packages from repositories with all dependencies.                                                                                                    |
| apt upgrade                 | Install newest versions of all packages currently installed.                                                                                                   |

#### APT

|                               | ALI                                                                        |
|-------------------------------|----------------------------------------------------------------------------|
| apt full-upgrade              | Like <b>apt upgrade</b> , but with advanced conflict resolution.           |
| apt remove<br>package-names   | Remove packages.                                                           |
| apt autoremove                | Remove packages that no other packages depend on.                          |
| apt depends<br>package-name   | List all packages needed by the one given.                                 |
| apt rdepends<br>package-name  | List all packages that need the one given.                                 |
| apt-file update               | Update content listings from package repositories, see <b>apt update</b> . |
| apt-file search<br>file-name  | Search packages for file.                                                  |
| apt-file list<br>package-name | List contents of a package.                                                |
| aptitude                      | Console interface to APT, needs aptitude.                                  |
| synaptic                      | GUI interface to APT, needs synaptic.                                      |

## Dpkg

| List packages.                                                                                                    |
|----------------------------------------------------------------------------------------------------|
| Show package information.                                                                                                    |
| List contents of package file.                                                                                                    |
| Show which package a file                                                                                                    |
| belongs to.                                                                                                    |
| Install package files.                                                                                                    |
| Audit check sums of                                                                                                    |
| installed packages.                                                                                                    |
| Override a package's                                                                                                    |
| version of a file.                                                                                                    |
|                                                                                                    |
| Compare version numbers.                                                                                                    |
| Compare version numbers;                                                                                                    |
| Compare version numbers; view results with <b>echo \$?</b> .                                                                                                   |
| C +                                                                                                    |
| Sview results with <b>echo \$?</b> .  Query installed packages,                                                                                                |
| Sview results with <b>echo \$?</b> .  Query installed packages, format e.g. '\${Package}                                                                       |
| Sview results with <b>echo \$?</b> .  Query installed packages, format e.g. '\${Package} \${Version}                                                           |
| Sview results with <b>echo \$?</b> .  Query installed packages, format e.g. '\${Package}                                                                       |
| Sview results with <b>echo \$?</b> .  Query installed packages, format e.g. '\${Package} \${Version}                                                           |
| View results with <b>echo \$?</b> .  Query installed packages, format e.g. '\${Package} \${Version} \${Installed-Size}\n'.                                     |
| Sview results with <b>echo \$?</b> .  Query installed packages, format e.g. '\${Package} \${Version} \${Installed-Size}\n'.  Write package selections to       |
| Sview results with <b>echo \$?</b> .  Query installed packages, format e.g. '\${Package} \${Version} \${Installed-Size}\n'.  Write package selections to file. |
| Sview results with <b>echo \$?</b> .  Query installed packages, format e.g. '\${Package} \${Version} \${Installed-Size}\n'.  Write package selections to       |
|                                                                                                    |